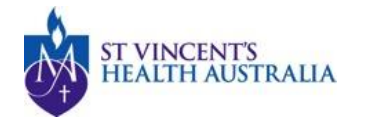

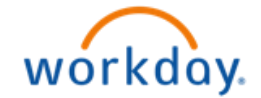

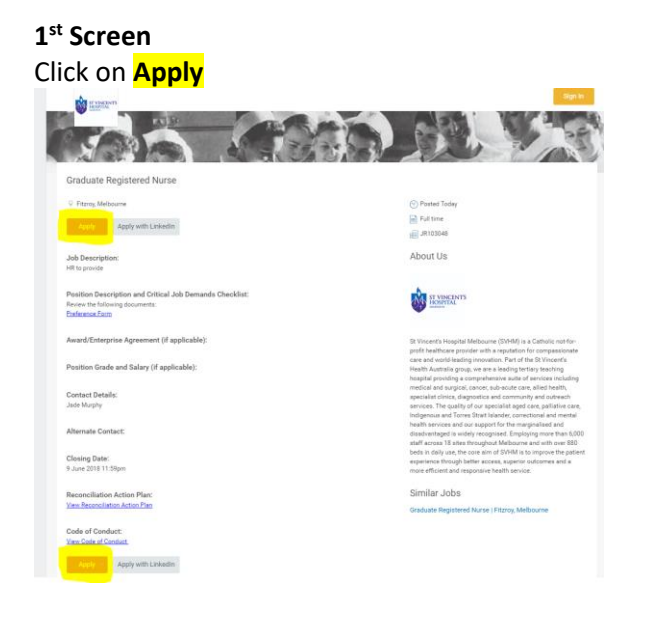

# **2 nd Screen**

If you have already created an account with Workday, enter your **personal email** and **password** and click on **Sign In**

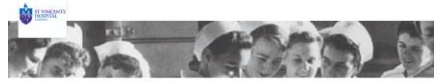

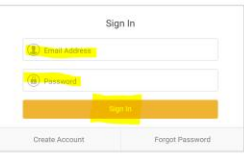

If you have not created an account with Workday before, click on **Create Account**

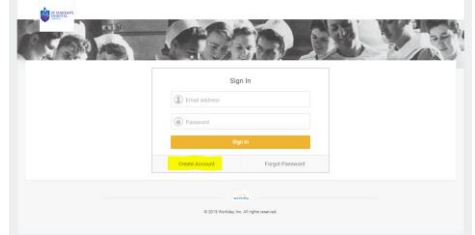

## **3 rd Screen**

Enter your personal email address and enter a password. Password requirements

are

- Minimum number of characters required are 8.
- The following character types must be represented:
	- o alphabetic characters,
	- o uppercase characters,
	- o lowercase characters,
	- o Arabic numerals 0 9, and
	- o special characters !"#\$%&'()\*+,-./:;=>?@[\]^\_`{|}~.

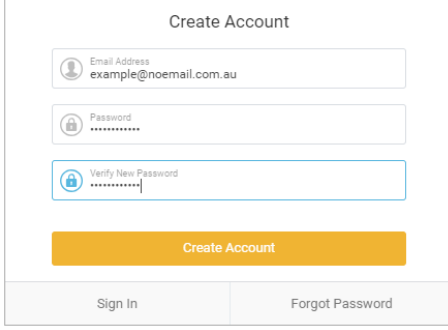

### **4 th Screen**

You can upload your Resume/CV here and the system will scan your resume/cv and pre-populate certain fields. Click on **Select Files**

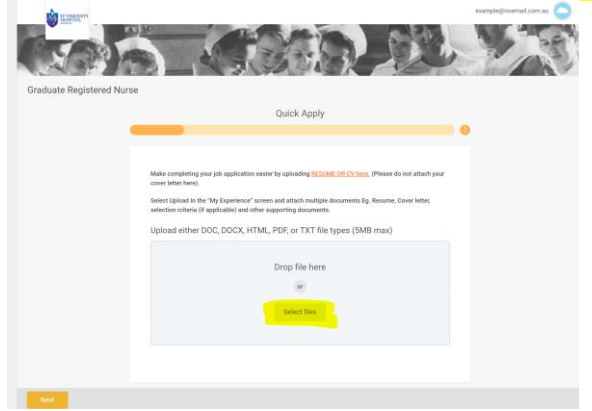

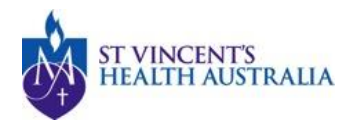

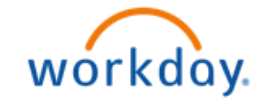

## Once you have selected your Resume/CV click on **Next**

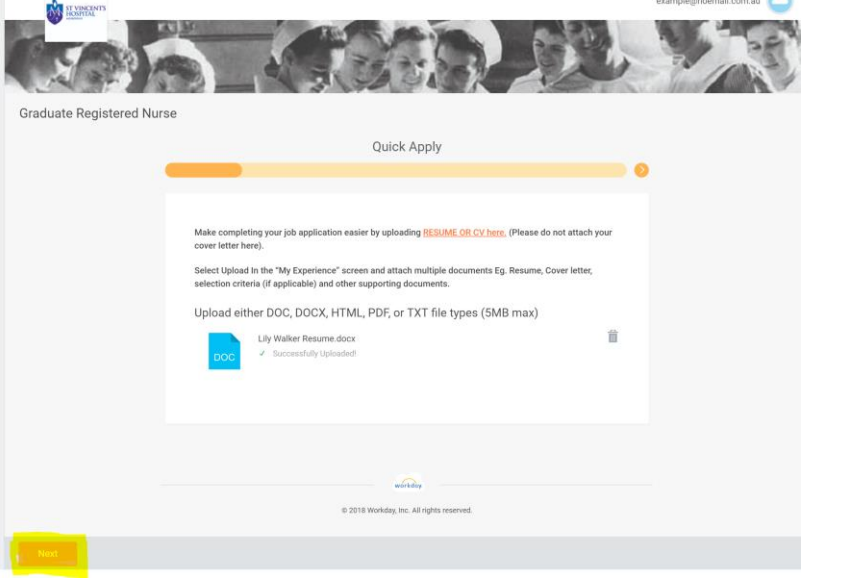

### **5 th Screen**

Enter your contact information in the following screen, if the system has already pre-populated this from your Resume/CV, check that your contact information is correct then click on **Next**

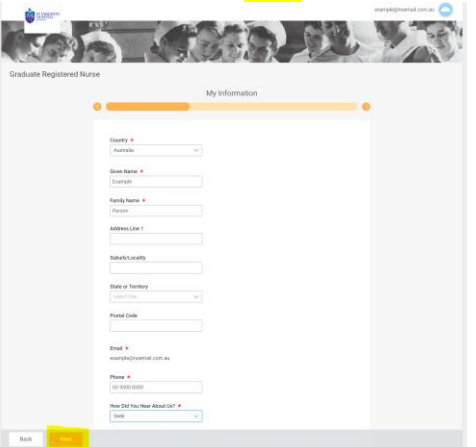

#### **6 th Screen**

Enter your work experience and any skills, if the system has already pre-populated this from your Resume/CV, check that your contact information is correct then click on **Next.** Please ignore the Websites section.

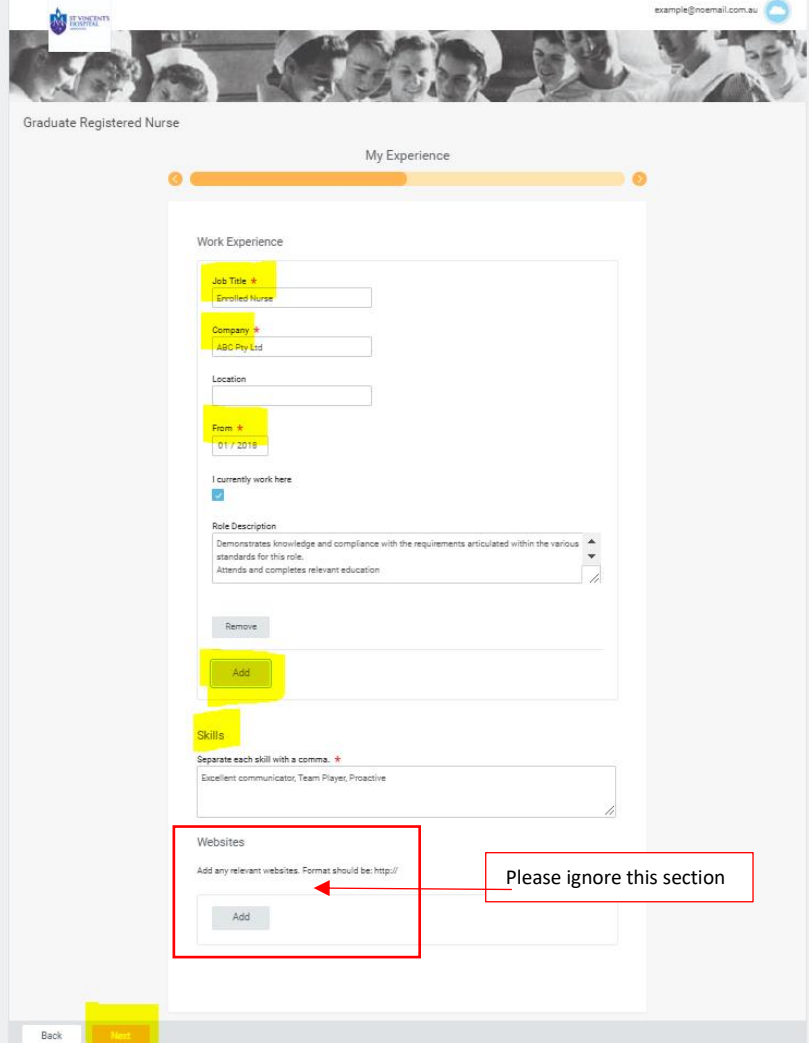

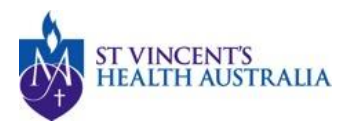

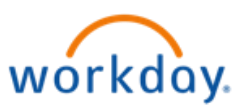

### **7 th Screen**

Back

All of the following attachments are mandatory. Please upload the following documents

- Letter of Application;
- Resume;
- Academic Transcript;
- Clinical Placement Report 1; and
- Clinical Placement Report 2.

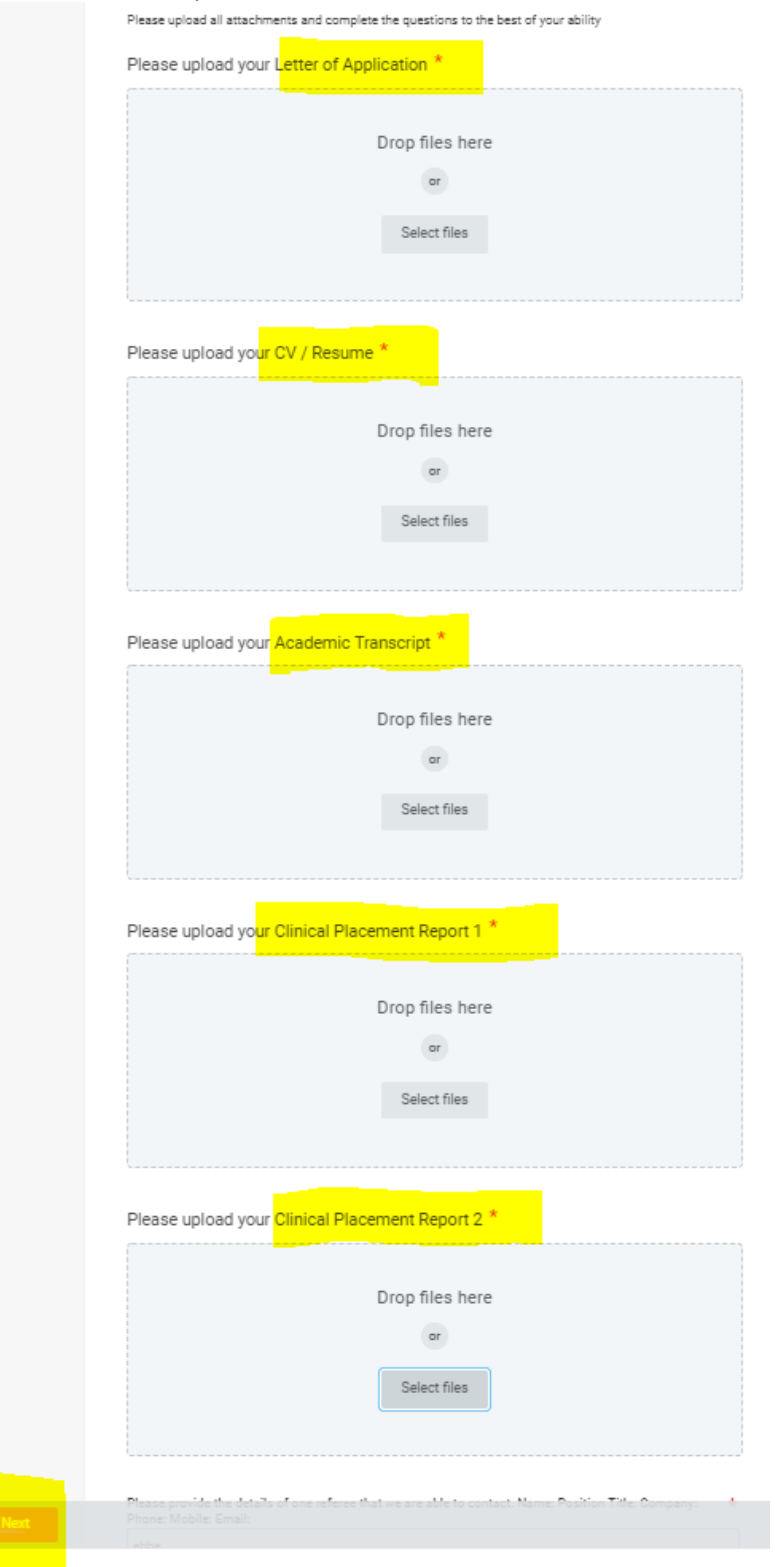

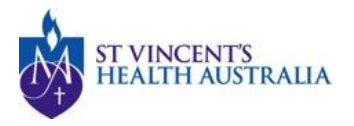

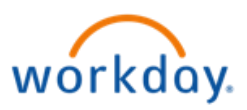

#### **7 th Screen cont.**

Back

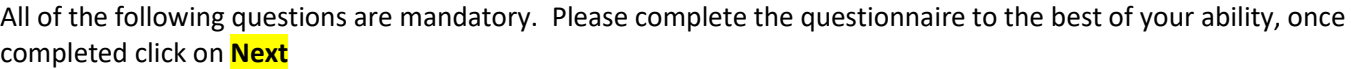

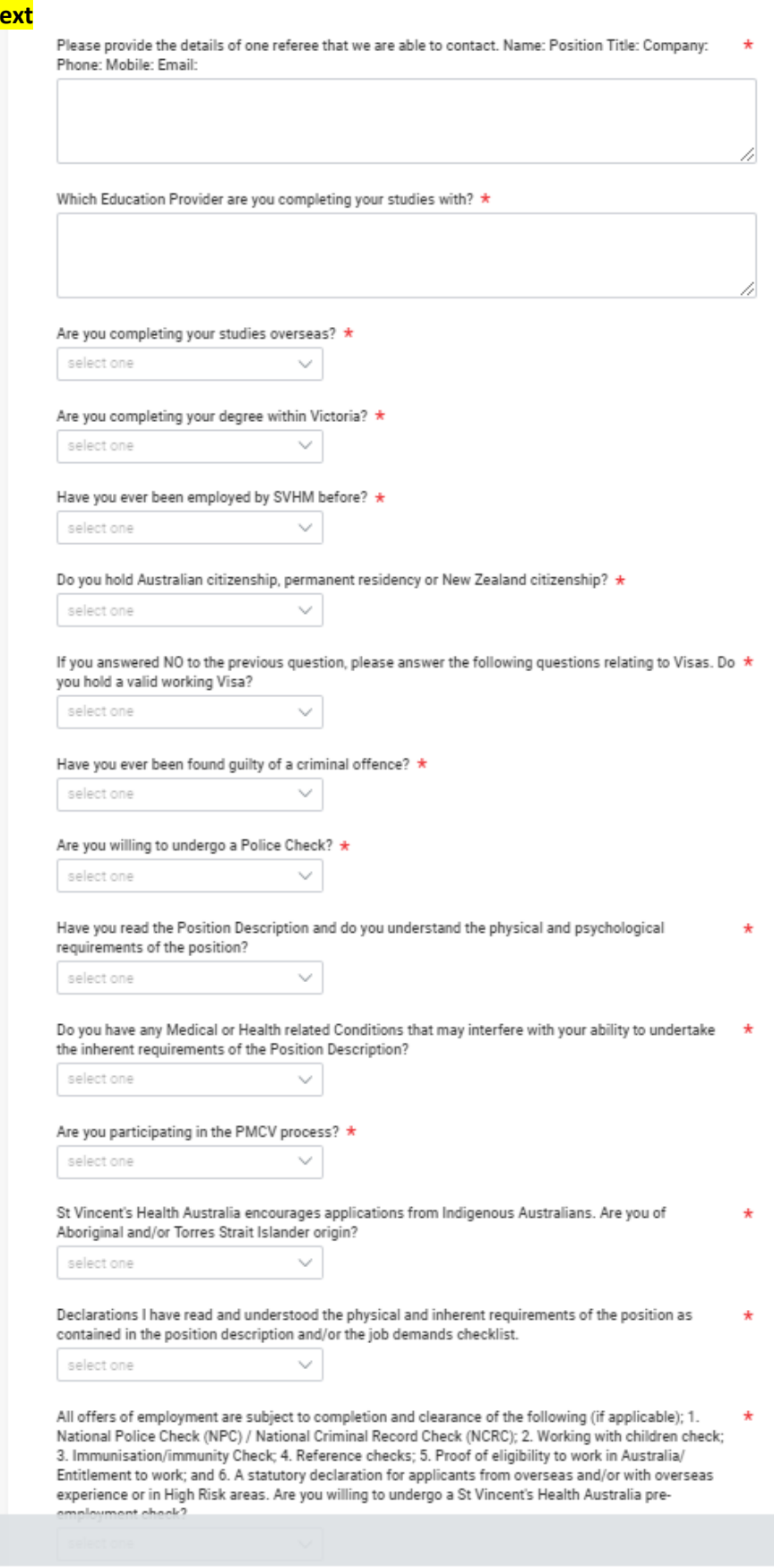

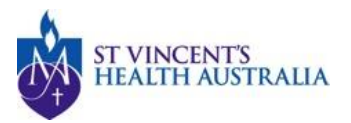

Voluntary Disclo

sures

ൎ

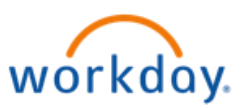

#### 8<sup>th</sup> Screen

Please acknowledge that you consent to the terms and conditions by clicking on the tick box, then click on Next

Terms and Conditions ST VINCENT'S HEALTH AUSTRALIA CAREERS TERMS AND CONDITIONS .<br>1. Desember 1994 Parker Stores ese Conditions apply to your use of this website and in using this website you agree to be bo<br>onditions. SVHA may from time to time update these Conditions, and you should visit this p<br>ally to review these Conditions. riodically to review these Conditions.<br>If you do not accept these Conditions, you must not use this website and you will not be able to<br>minus in this application process. Any applications you have made may also be affected (c) "Conditions" means these St Vincents Health Australia Careers Terms and Conc<br>"Vincent's Health Australia Pivisec Policy.<br>"(d)" St Vincent's Health Australia", "SNHA", vs.", vs", or "our "aer enferments to St Vincent<br>"d 2. Joining up as a Job Seeker .<br>Provided you accept these Conditions, you can join as a job seeker with us at any time if you have a (e) The mean you would address.<br>Current email address.<br>(b) By joining as a job seeker, you accept and acknowledge that we are not making any offer of<br>employment, making any promises to you of employment nor making any repr playment or prospects of chistency empty-<br> $m_{\rm vir}$ . As a play to the project of the multiplayer<br>and the distribution of the state of the multiplayer of the formula of<br> $\mu$  and the state of the player of the multiplayer<br>in

for the purposes of determining the matters set out above in subclause (f) and to otherwise allow SVHA to be properly informed to enable it to manage your employment and its legal obligations.

(h) You give your consent to the disclosure of all health information to SVHA for the above purposes and you give consent to you and your medical practitioner's full involvement in the process. You agree that where a company medical examination is required by SVHA, any offer of employment will be subject to you passing the examination and or SVHA being able to make reasonable adjustments.

(i) SVHA may check your visa status and your right to work in Australia with the Department of Immigration and Citizenship (or any successor Department).

(j) An offer of employment will not be deemed valid unless such offer is formally made in writing by an authorised officer of SVHA (or the relevant SVHA related body corporate or affiliate) and will not be deemed to have been accepted until a copy of the written offer is signed by you and provided to SVHA as confirmation of your acceptance of the offer and conditions set out in the offer.

(k) Your appointment may be subject to a probationary period, to be confirmed in a formal offer of employment.

(I) Where applicable to a position, upon request you may be required to provide SVHA evidence of vaccination for Diptheria, Tetanus and/or Pertussis including one documented dose of adult dTpa (e.g. Boostrix or Adacel) prior to commencement of employment (and as required during employment to maintain your ongoing employment).

9. Governing Law

These Conditions are governed by the laws applicable in New South Wales.

10. Before your account can be created and you join this website, you must read and accept these Conditions and confirm your acceptance by clicking the 'I Accept' button below.

. I Accept and agree with these Conditions and in particular I consent to SVHA carrying out relevant preemployment safety screening checks as listed in clause 8(d)

Yes. I have read and consent to the terms and conditions  $\star$ 

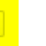

Back

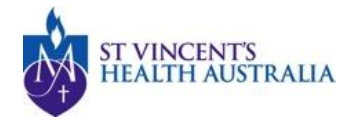

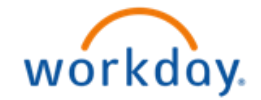

### **9 th Screen**

You can review your contact information and Resume on this screen. If you want to review any of your previous answers or attachments, click on the **Back** button. The system will retain your answers and attachments and you will not lose any information by clicking on the back button.

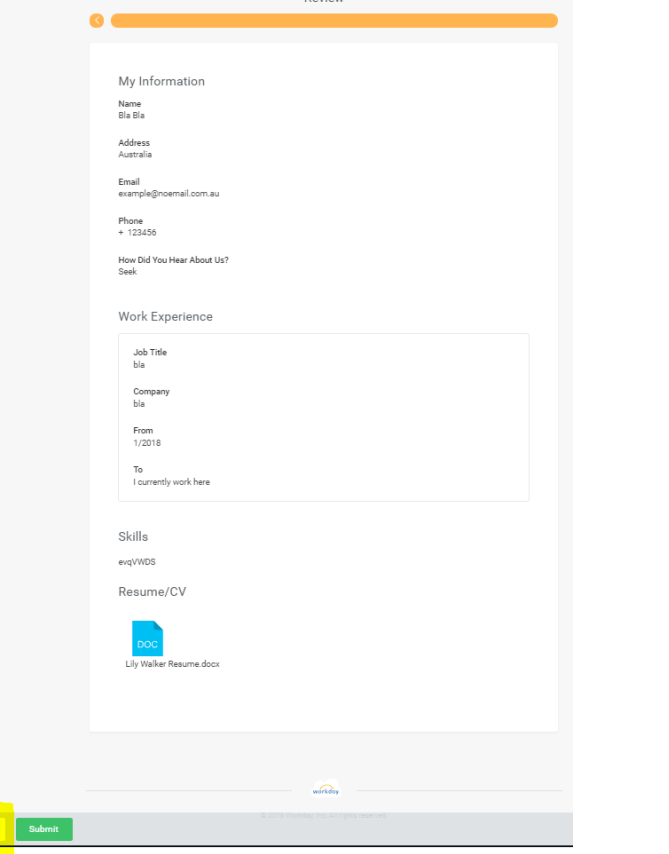

### **9 th Screen cont.**

Once you are happy with your application click on **Submit**

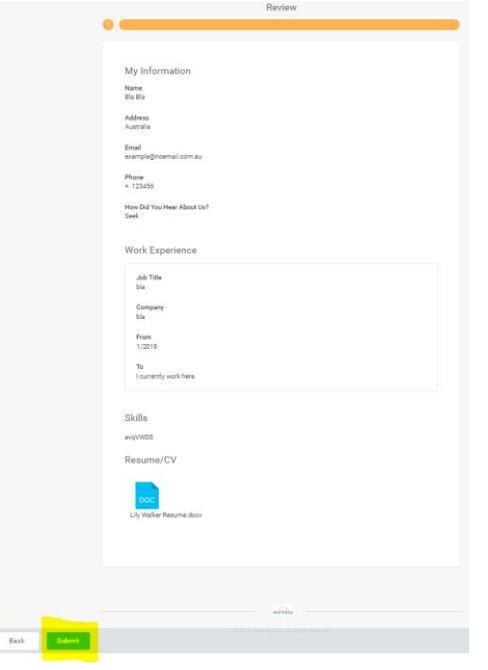

## **10th Screen**

Congratulations, you will receive immediate confirmation that your application has been submitted

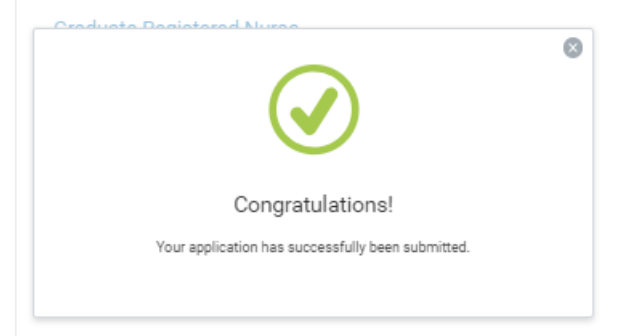